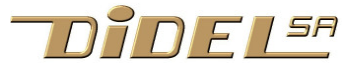

*This file:* . www.didel.com/educ/EduC-Specs-En.pdf

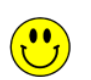

**All .pdf links are easy to click on www.didel.com/educ/EduC.html**

### **What is an Edu-C?**

It is an "Arduino" card already populated with motivating input-outputs, easy to be connected to a PC to learn to program, modify the games on offer, invent new ones. Moreover, it is autonomous with its Lipo battery

### **Why an Edu-C?**

Arduino is perfect for understanding how to interact with the processor pins, but one is then limited enough to make a reliable complex mount. Arduino software for beginners is simplistic and focuses too much on "standard" components and libraries.

# **Who is Edu-C for?**

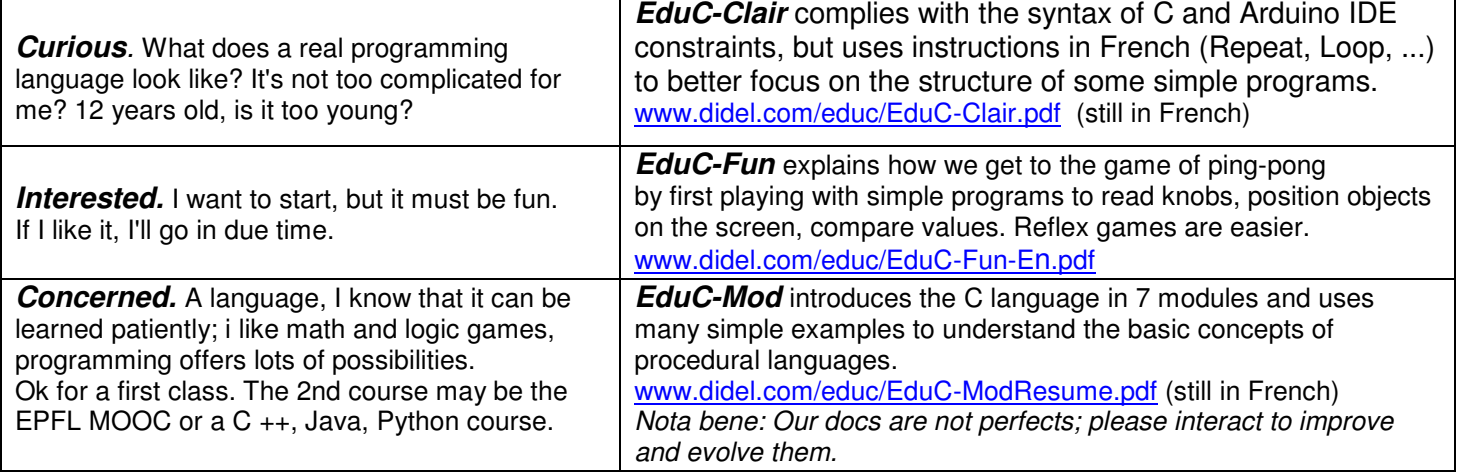

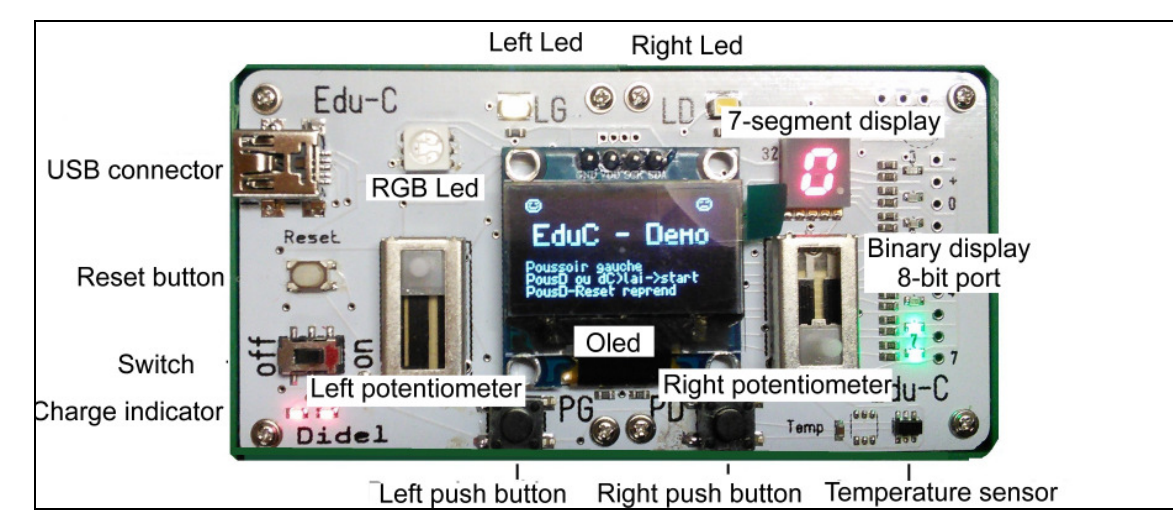

**On the underside** AVR328 processor USB CH340 driver Lipo Charger **Transistor** Buzzer

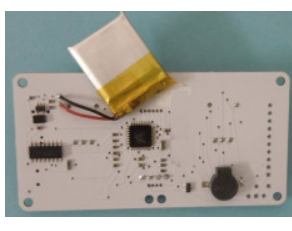

We see that the card has 2 PG PD push-buttons, 2 LG LD white leds, a tri-color led, two potentiometers, a temperature sensor. Eight bits are assigned to LEDs and an optional Kidule connector.

The 8 segments of a display are wired in parallel. The Oled display of 128x64 pixel allows pretty applications. By adding the connector you can interact with the Educational Kids (traffic lights, motor step-by-step, ...) or with the Xbot database.

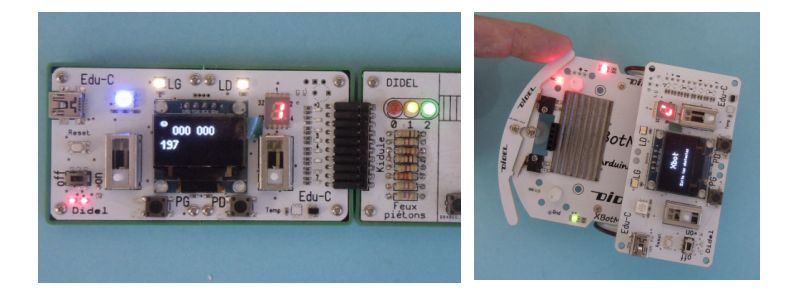

# **Getting started**

Snap. Two red LEDs indicate if the battery is fully charged. Recharge via USB if an LED is faded. It's the 7-segment display that consumes the most; it empties the battery in 2 hours.

Sixteen demo programs are loaded in flash memory, easy to understand, modify, complete.

At startup the program displays a 0. As long as the left LED is flashing, you can act on the left pusher to increase the value (saturates F). If you press on the right pusher, or without action for a few seconds, the demo corresponding to the no is called. The push button "reset" restarts the choice, but if the right pusher is pressed, we go directly into the last

#### **Program Edu-C**

EduC installs like an Arduino board and uses the USB CH340 circuit which you have to install the driver if necessary. See www.didel.com/EduCInstall.pdf)

You have to select Duemilanove, AVR328 in the Arduino Tool menu and with Windows choose the highest port of no. On Mac, the letters WCH are part of the driver name.

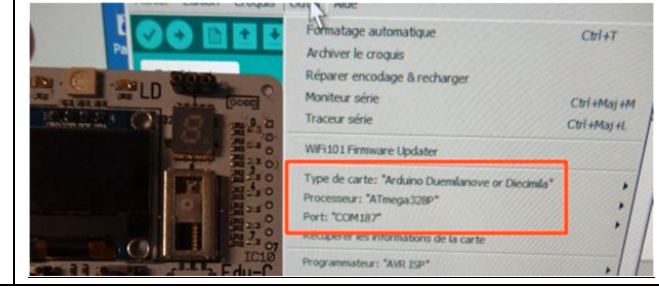

 $0$  column

Oled 1306

pixel map

– column 0 pixel

0

 $\ddotsc$ 

128

 $\Omega$ 

ø Ð

 $\overline{8}$ 

15

 $\circ$ 

 $\mathbf{1}$ 

 $\Omega$ pixel

 $\theta$  $\Omega$ 

 $\overline{1}$ 

 $\overline{2}$ 

3

 $\boldsymbol{\Lambda}$ 

5

7

ĥ.

# **Libraries EduC.h and Oled.h - details under** www.didel.com/educ/EduC-Fonctions.pdf (French)

#### **Macros and functions of EduC.h - setup SetupEduC();**

```
Del60us();Del200us(); Délais de 60 et 200 microsecondes, exceptionnellement utilisés 
DelMs(v16); Délais de v16 ms, 1 à 32767 millisecondes (v8, v16 sont des variables de 8, 16 bits) 
LedGOn; LedGOff; LedGToggle; LedDOn; LedDOff; LedDToggle; 
RougeOn; RougeOff; VertOn; VertOff; BleuOn; BleuOff; BlancOn; BlancOff; 
LedG(v5); LedD(v5); Rouge(v5); Vert(v5); Bleu(v5); *
PousG !PousG PousD !PousD nb=GetPous(); * 
v8= GetPotG(); v8= GetPotD(); 
HpOn; HpOff; tone (14, frequency, duration); 
Leds(v8); * Seg(v8); Dig(v4);
```
### **Interruption**

The timer 2 manages the pwm for the 5 leds. Compatibility with on / off macros has been achieved. This timer would allow to schedule events, especially time-out, but it comes out of the simple educational goal of EduC.

### **Functions of the Oled.h library - setup** SetupOled();

```
v16 = GetTemp16(); v8 = GetTemp();
Car(cc); Text("xx"); Sprite(Smile); Sprite(Sad);
MySprite(nom); * byte nom[]= {liste des bytes}; 
Bin8(v8); Hex8(v8); Hex16(v16); 
Dec8(v8); Dec16(v16); Dec9999(v16<9999); *
Big(); BigBin8(); BigHex8(); BigHex16(); 
BigDec8(); BigDec16(); BigDec9999(); 
Dot(x,y); DDot(x,y); Vline(x); Hline(y);
```
x, y are global variables already declared. We can write Dot (10,20); or  $x = 10$ ;  $y = 20$ ; Dot  $(x, y)$ ; Ball  $(x, \xi)$ 

**PosDir (x,y,dx,dy); Ball(x,y);** \* **Raq (x,y,h); Step();** \* Interaction: variables globales déjà déclarées: byte x,y,dx,dy,touche,vitRaq

Sample program: the ball bounces on the edges: PosDir (64,32,3,4); // Pos initiale et direction while(1) { DelMs(10ms); Step(); // bouge d'un pas if (touche==1) dy=-dy; if (touche==2) dx=-dx; if (touche==4) dy=-dy;  $(touche==8) dx=-dx$ ; }

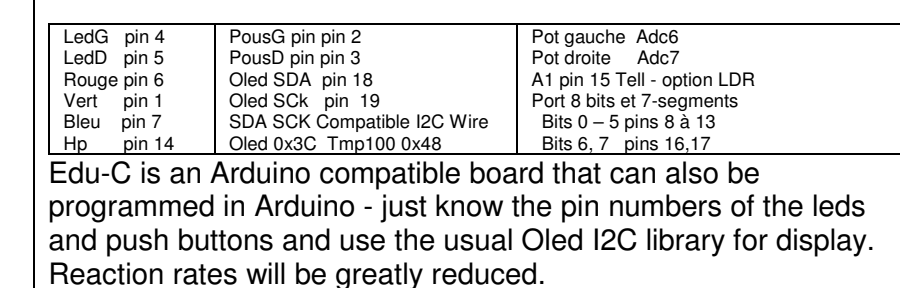

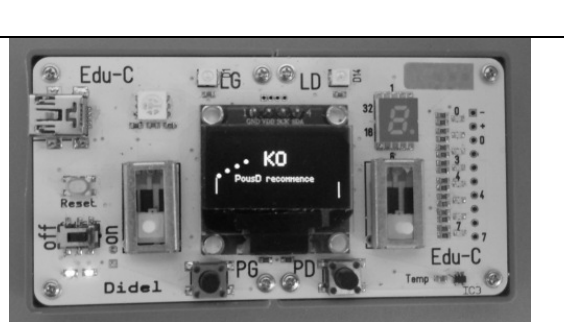

127

 $127$